## IBM WebSphere Application Server Feature Pack for XML

Uninstallation

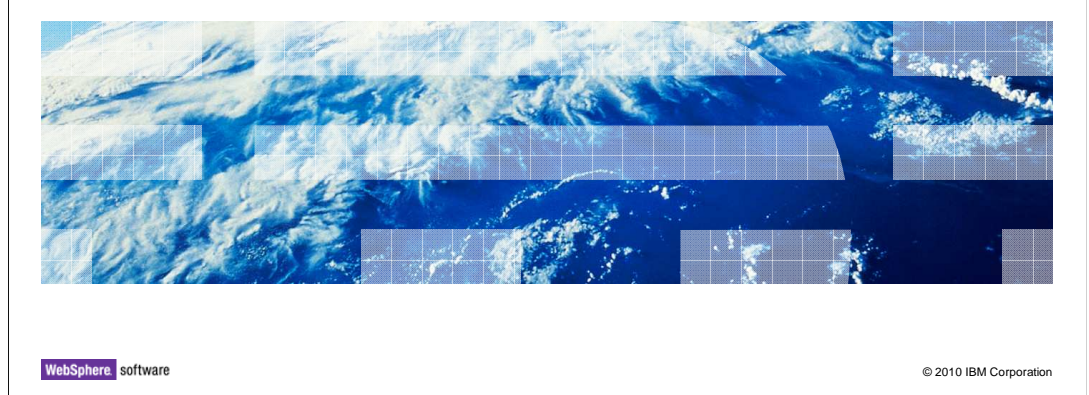

 This presentation describes how to use the IBM Installation Manager to uninstall the IBM WebSphere® Application Server Feature Pack for XML.

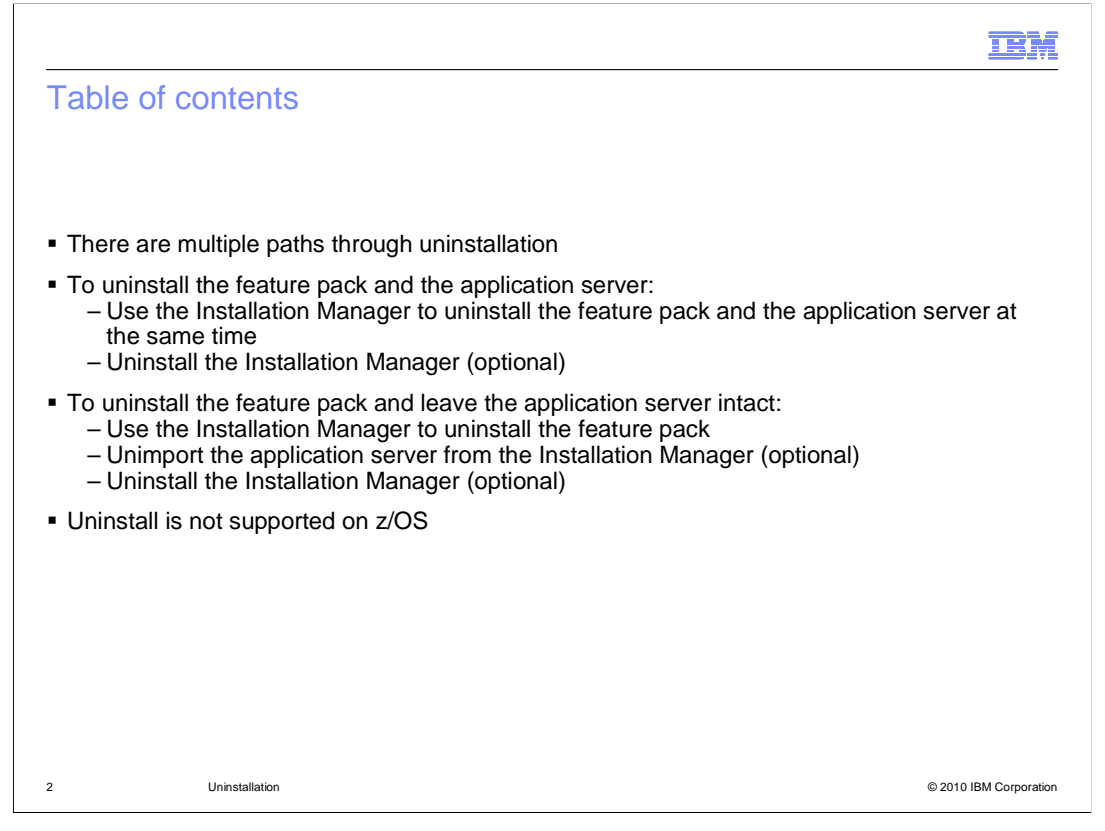

 There are different paths through the product uninstallation process. If you want to uninstall both the feature pack and the application server, you can use Installation Manager to perform both of these tasks. If you want to uninstall just the feature pack and to remove the Installation Manager from your system, you also need to go through the process of unimporting the application server from the Installation Manager. Uninstall is not supported on z/OS.

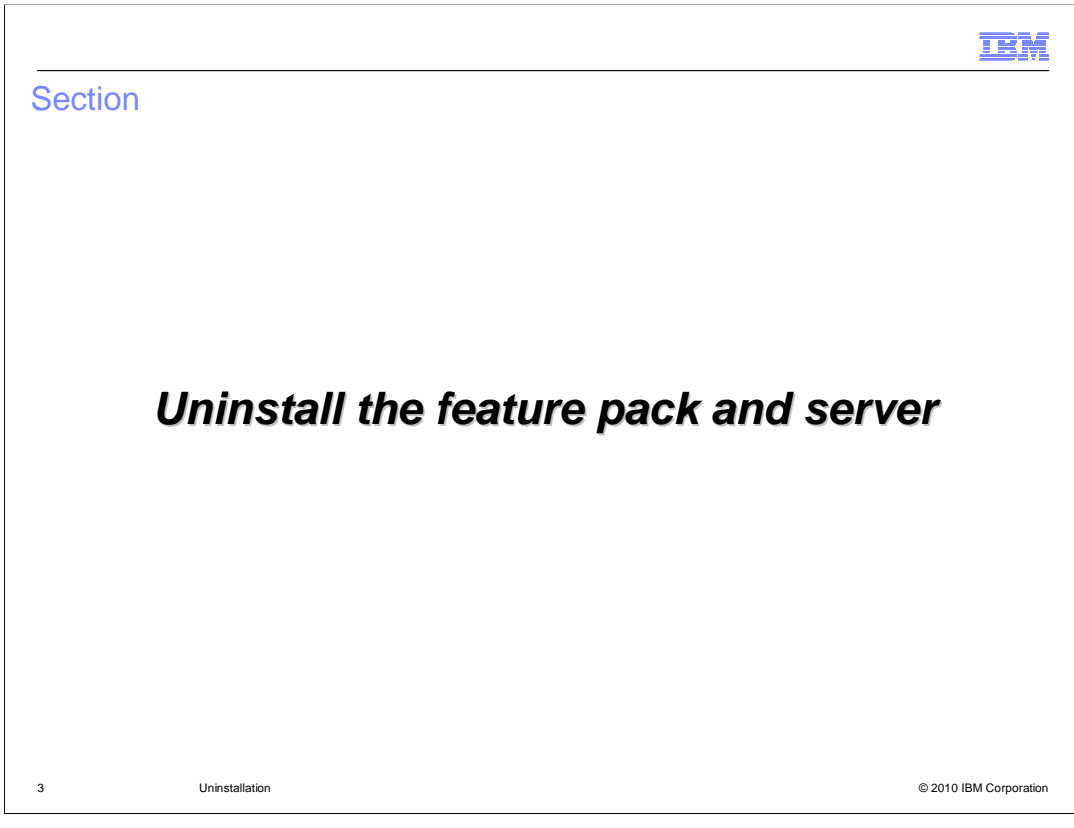

 This section describes how to use IBM Installation Manager to uninstall both the WebSphere Application Server Feature Pack for XML and the application server.

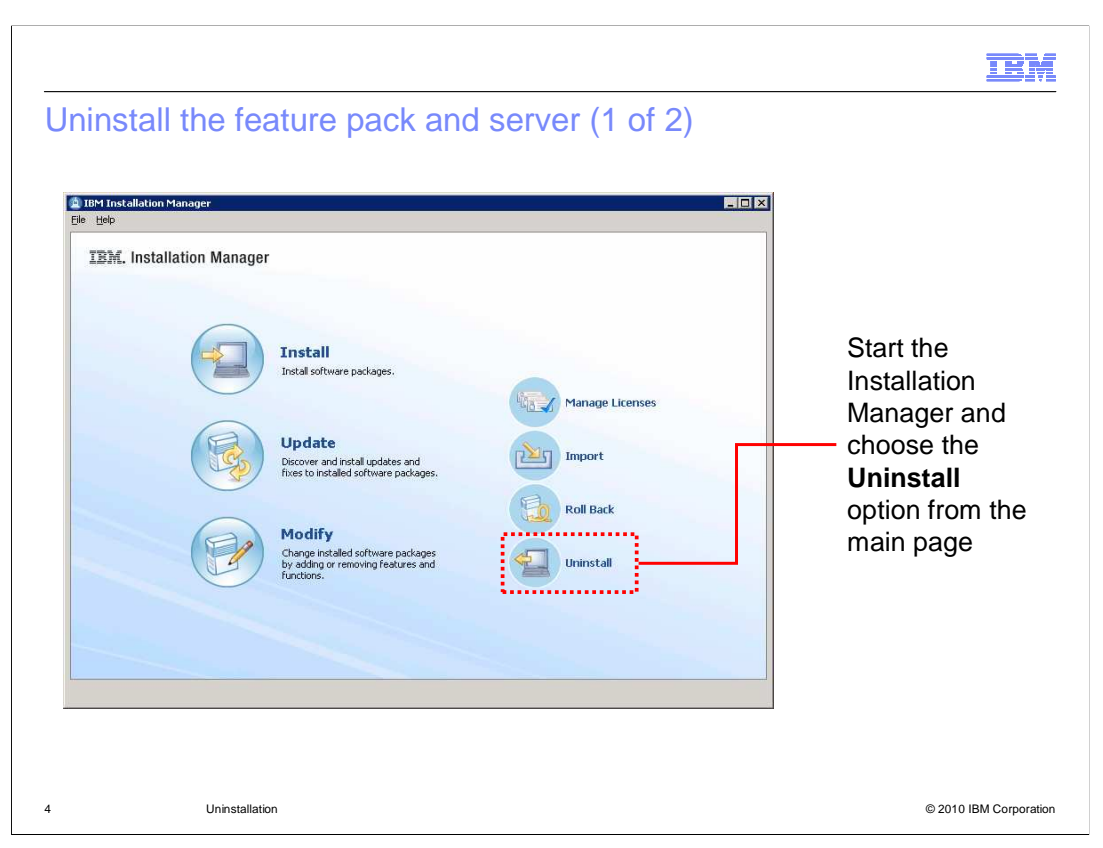

 To uninstall the Feature Pack for XML, start the IBM Installation Manager and click the Uninstall icon on the main panel. This starts the uninstallation wizard.

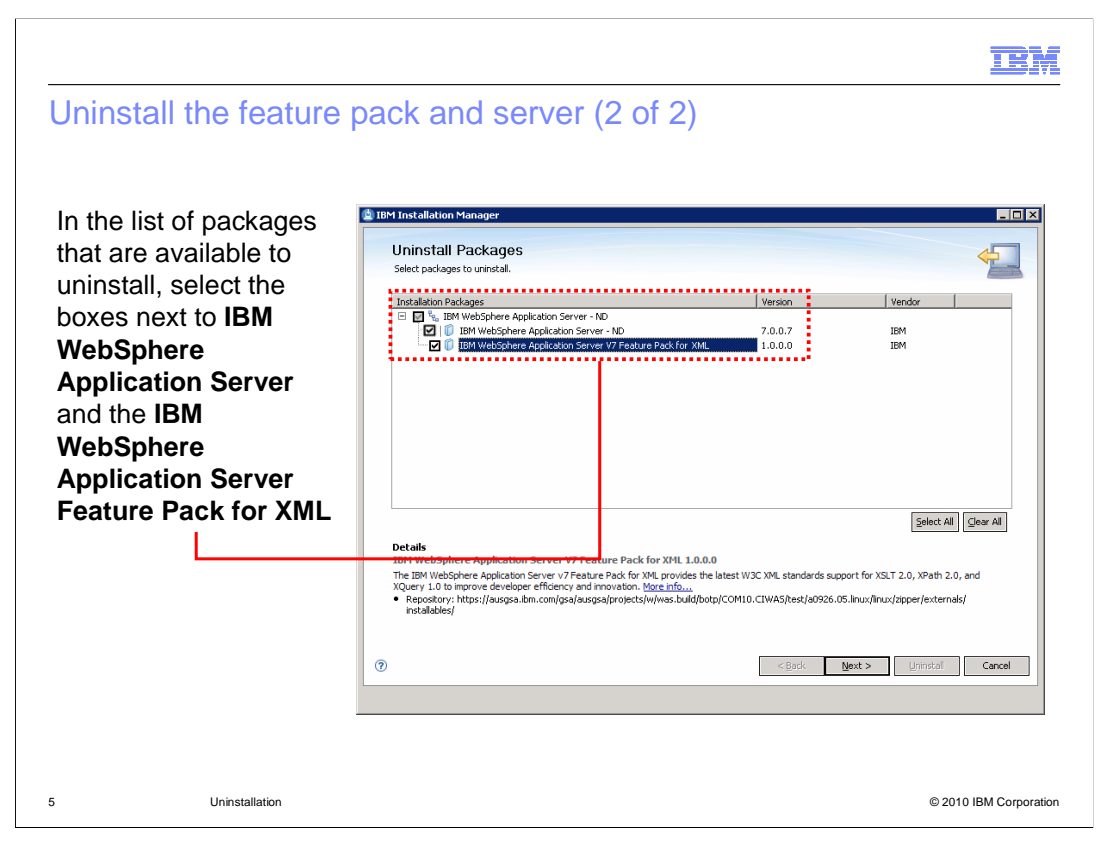

 The first panel of the uninstallation wizard lets you choose which packages you want to uninstall. In the package list, select the boxes next to IBM WebSphere Application Server and the IBM WebSphere Application Server Feature Pack for XML. If you have multiple feature packs installed, you can select several of them to uninstall at the same time.

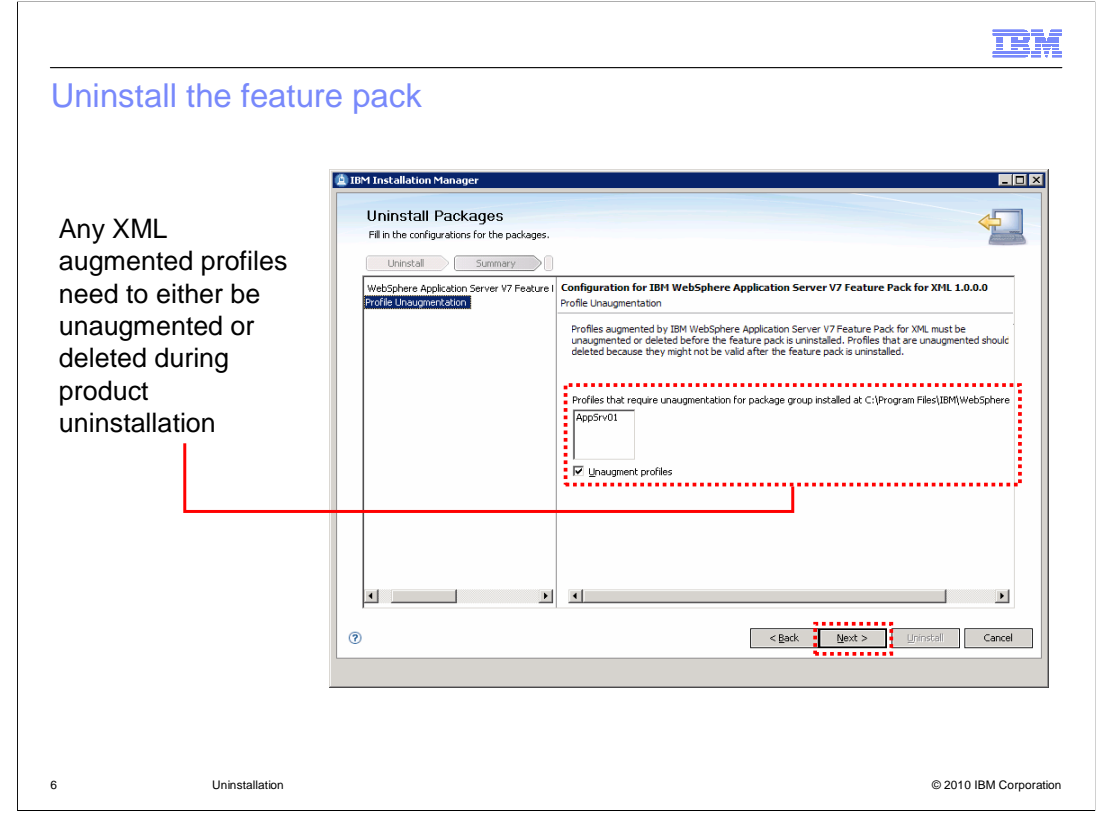

 Any profiles in your environment that have been created with or augmented to use an XML template must be either unaugmented or deleted during product uninstallation. This panel lists all of the profiles that are unaugmented as a part of the uninstallation process. You do not need to take any action to unaugment the profiles; they will automatically be unaugmented during uninstallation. After uninstalling the product, it is a good practice to delete the profiles that have been unaugmented because they may no longer be valid. For example, the profile might contain an application that relies on the functionality provided by the feature pack for XML, and that application would no longer work after the feature pack has been uninstalled and the XML features have been unaugmented from the profile.

 From this point, continue through the uninstallation wizard to remove the selected packages from your system.

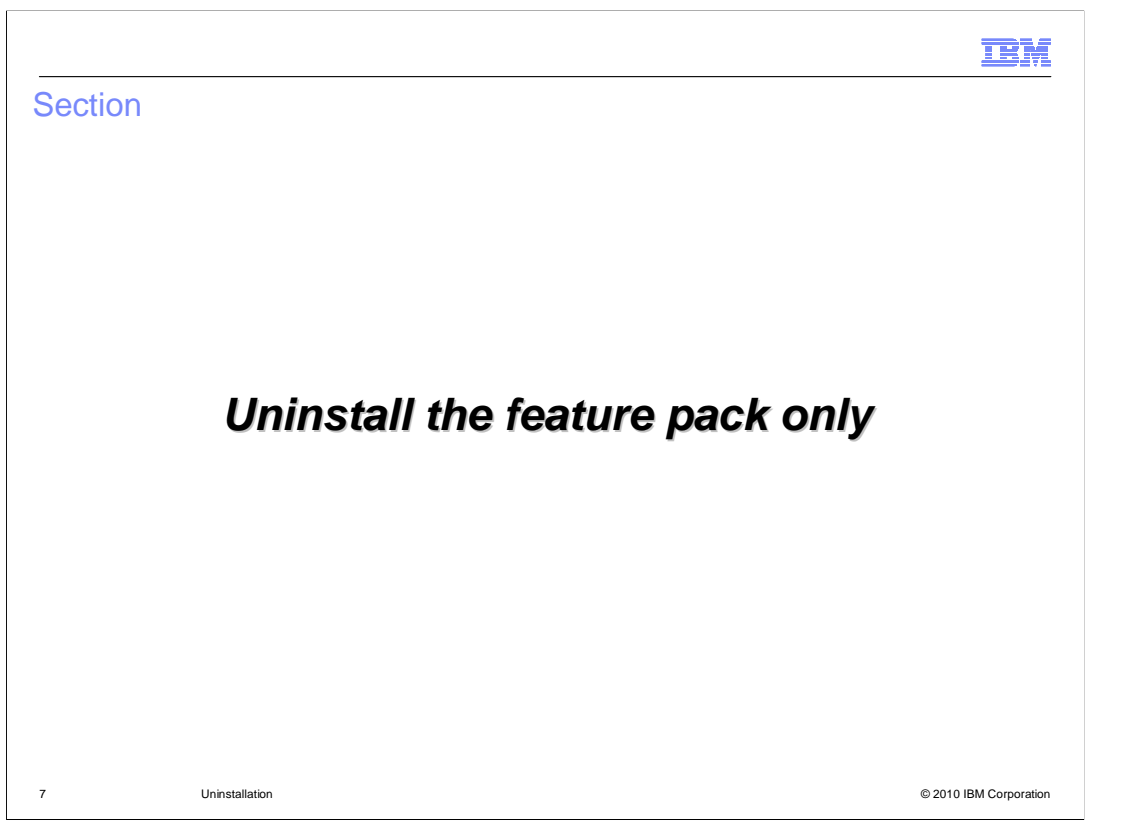

 This section of the presentation describes how to use the Installation Manager to uninstall only the feature pack, leaving the WebSphere Application Server installation in place.

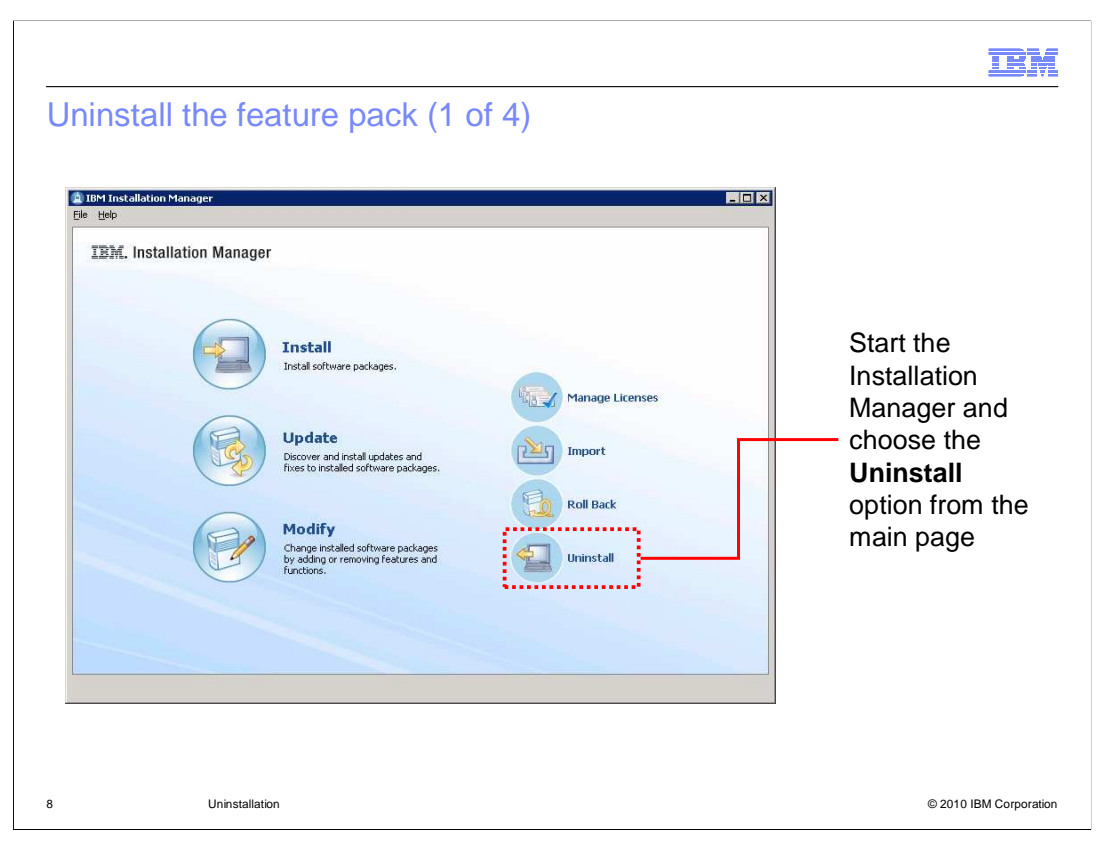

 To uninstall the feature pack for XML, start the IBM Installation Manager and click the Uninstall icon on the main panel. This starts the uninstallation wizard.

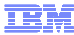

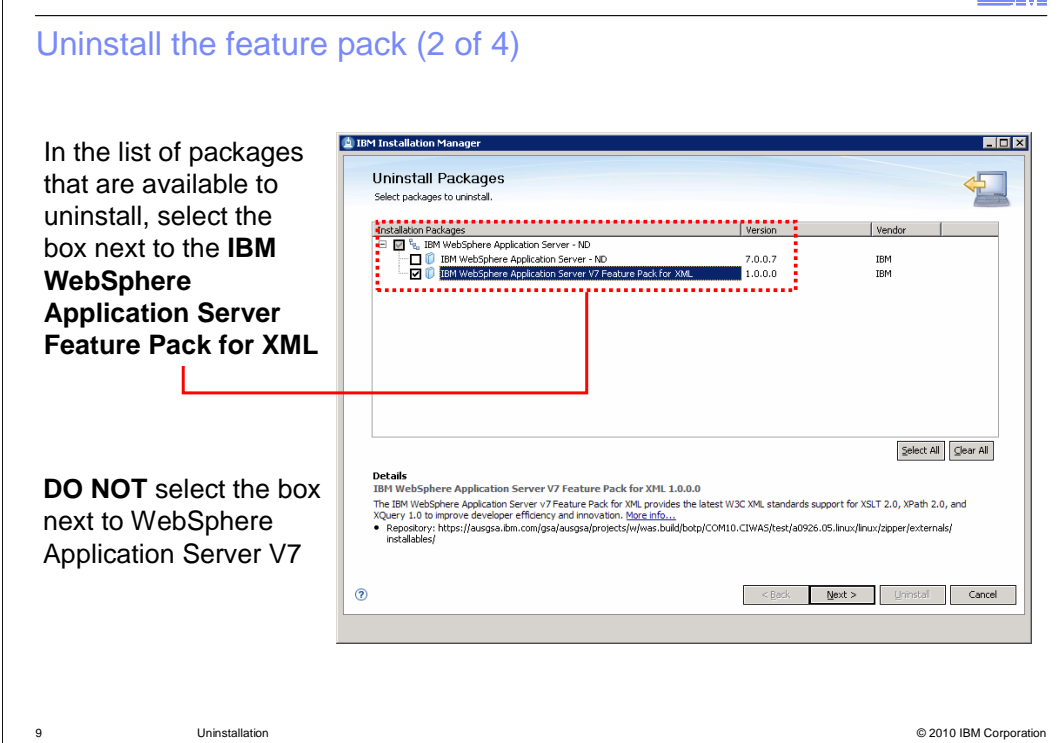

 The first panel of the uninstallation wizard lets you choose which packages you want to uninstall. In the package list, select only the box next to IBM WebSphere Application Server Feature Pack for XML. If you have multiple feature packs installed, you can select several of them to uninstall at the same time.

 On this panel, it is important that you do not select the box next to IBM WebSphere Application Server V7 and that you only select the feature pack.

## IEM

## Uninstall the feature pack (3 of 4)

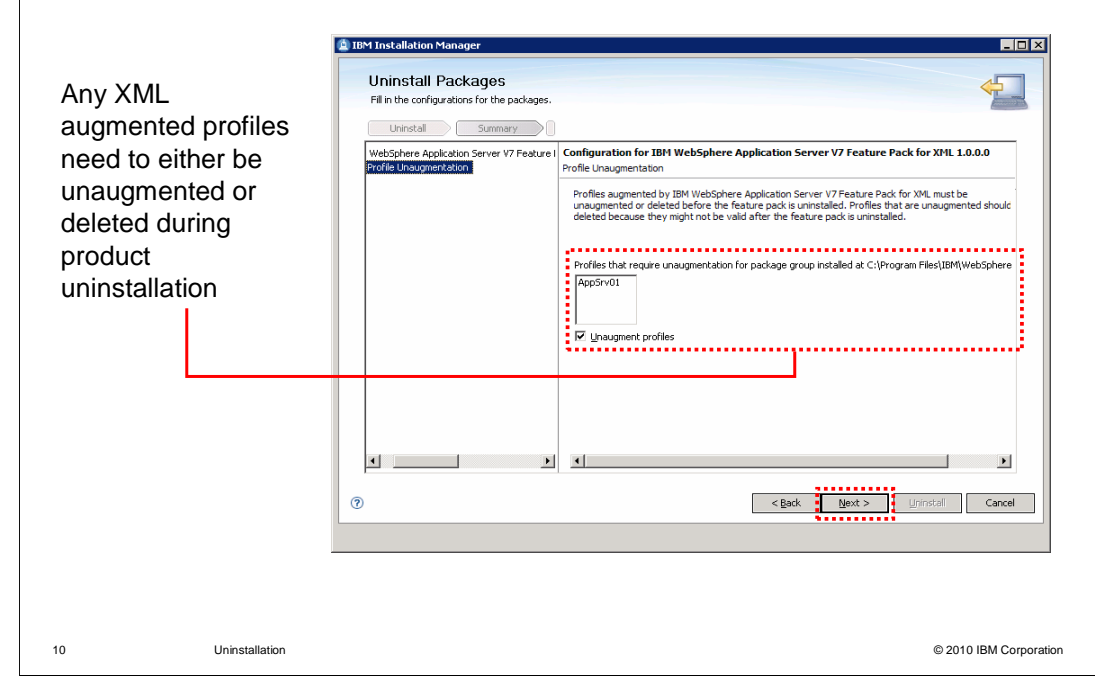

 Any profiles in your environment that have been created with or augmented to use an XML template must be either unaugmented or deleted during product uninstallation. This panel lists all of the profiles that are unaugmented as a part of the uninstallation process. You do not need to take any action to unaugment the profiles; they will automatically be unaugmented during uninstallation. After uninstalling the product, it is a good practice to delete the profiles that have been unaugmented because they may no longer be valid. For example, the profile might contain an application that relies on the functionality provided by the feature pack for XML, and that application would no longer work after the feature pack has been uninstalled and the XML features have been unaugmented from the profile.

 From this point, continue through the uninstallation wizard to remove the selected packages from your system.

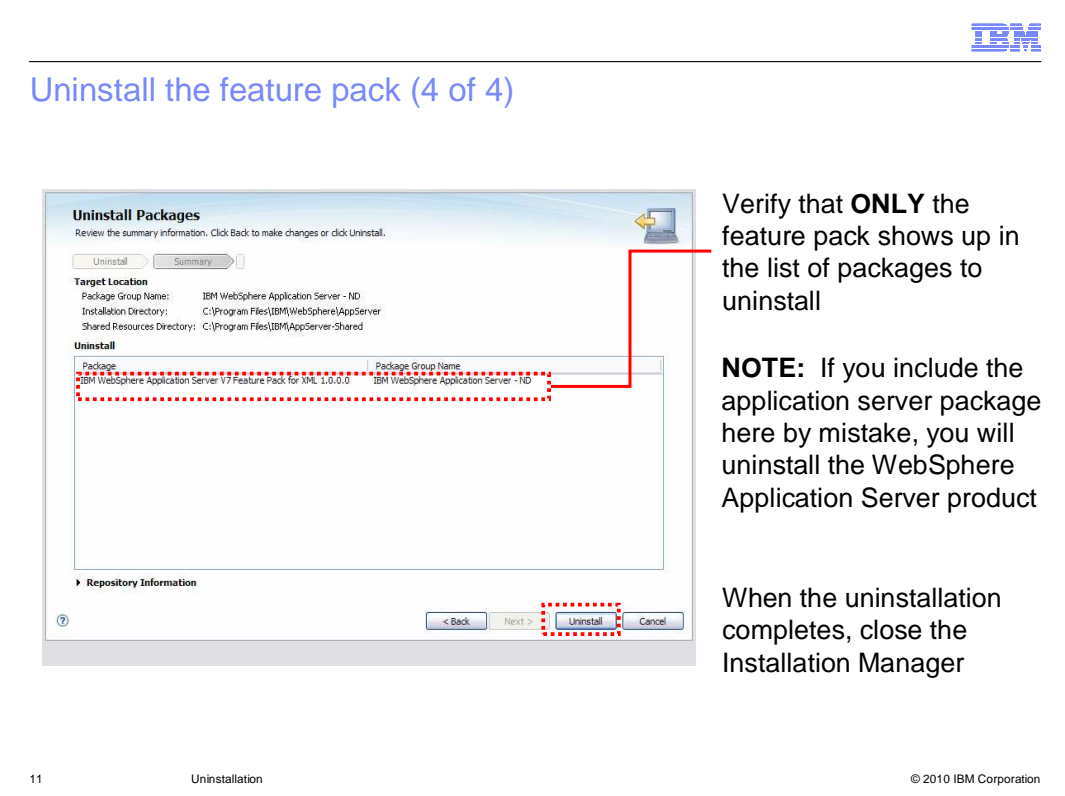

 On the Uninstall Packages panel, verify that only the feature pack shows up in the list of packages to uninstall. If you include the application server package here by mistake, you will uninstall the WebSphere Application Server product.

When the uninstallation completes, close the Installation Manager.

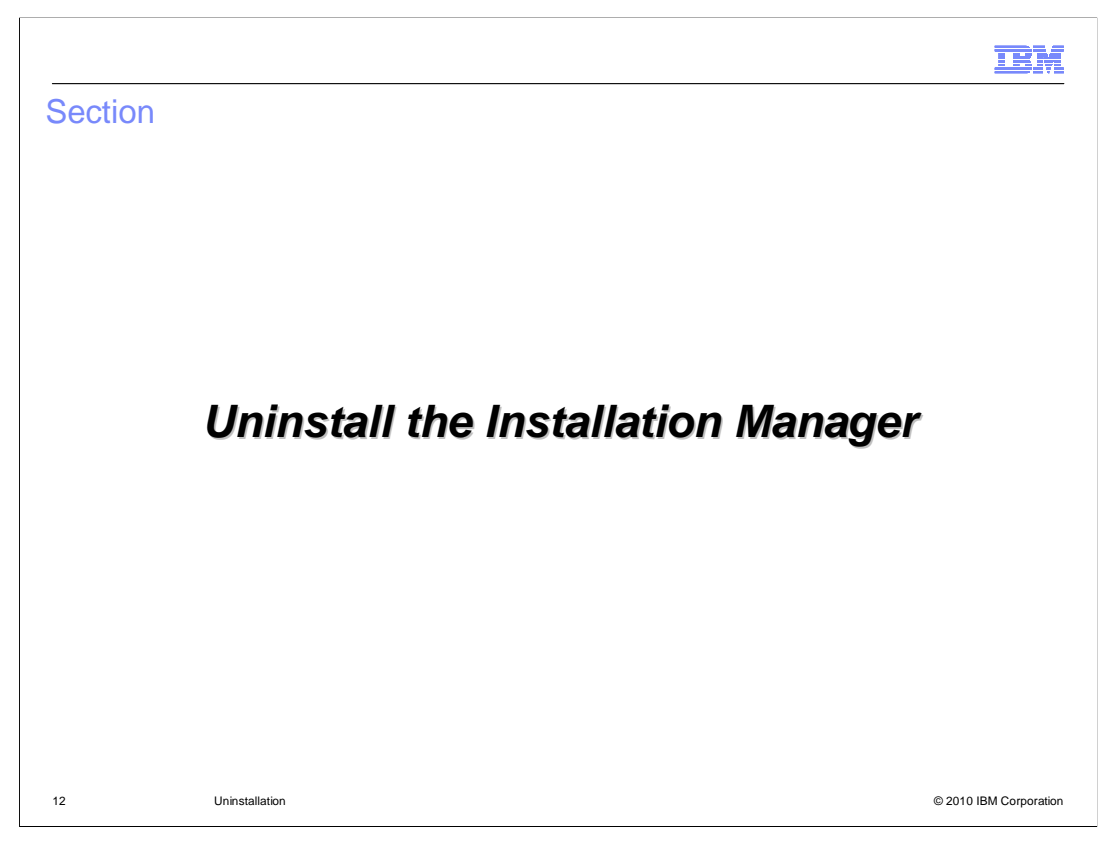

This section describes how to uninstall the IBM Installation Manager.

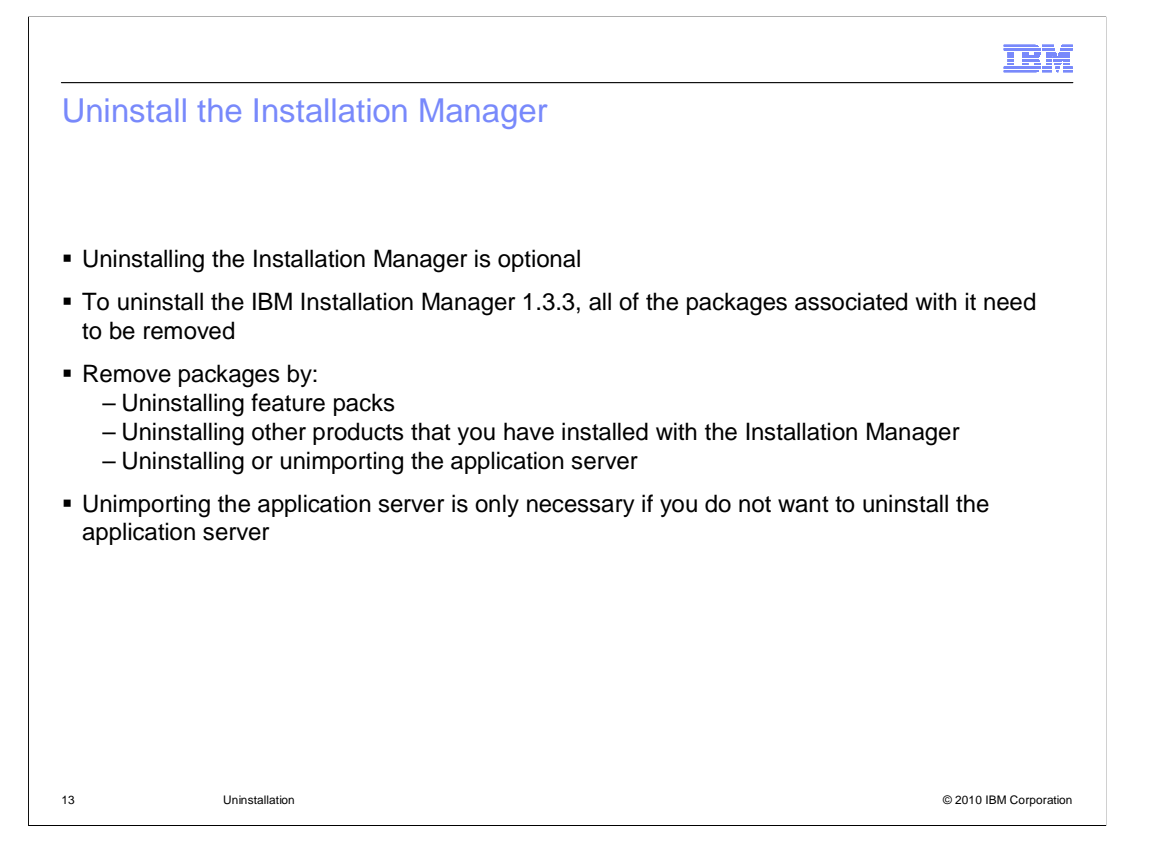

 Uninstalling the Installation Manager is an optional part of the uninstallation process. In order to uninstall IBM Installation Manager 1.3.3, all of the packages associated with it need to be removed. This includes any products that you have installed with the Installation Manager – for example, WebSphere Application Server Feature Pack for XML or Rational<sup>®</sup> Application Developer. It also includes any products that you have imported into the Installation Manager – for example, the WebSphere Application Server installation that you imported to use with the feature pack for XML . Typically, you remove packages from the Installation Manager by uninstalling them. However, if you do not want to uninstall the application server, you have the option of unimporting it instead. This section of the presentation describes the process for unimporting the application server and uninstalling the Installation Manager. Note that the unimport operation is only supported with WebSphere Application Server V7, and not other products. Do not try to unimport other products, like Rational Application Developer.

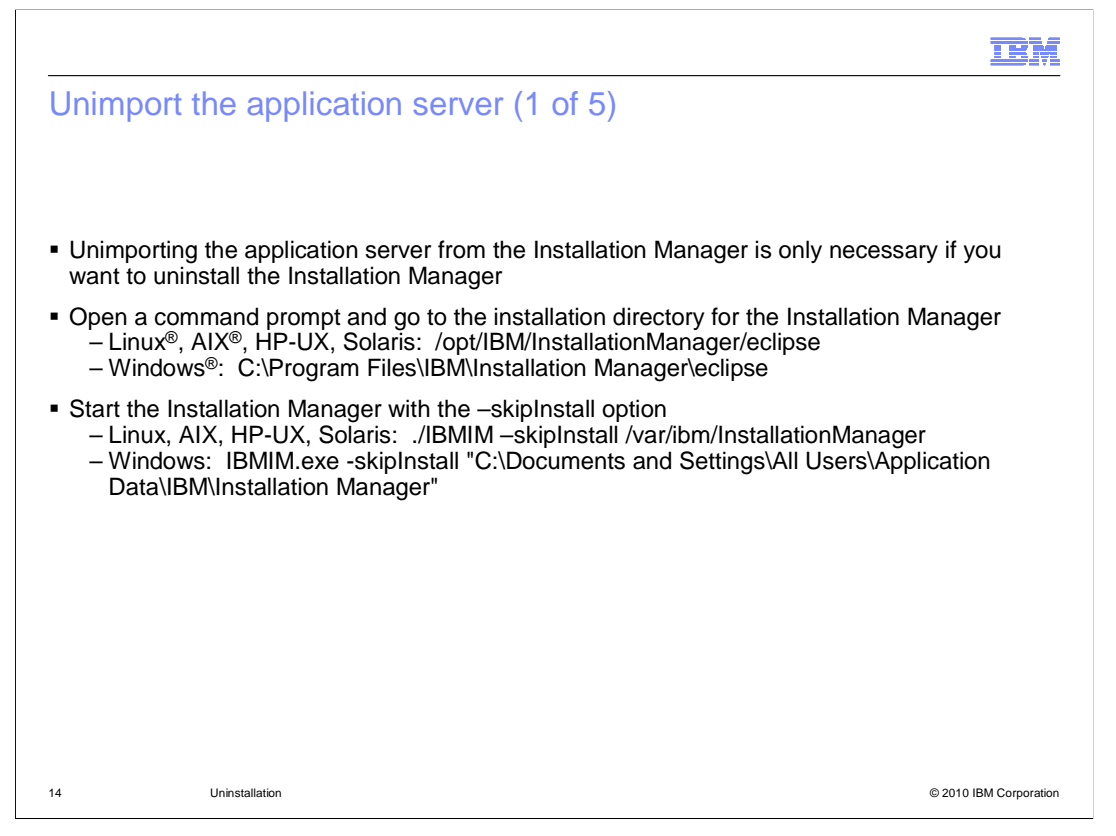

 If you want to uninstall the Installation Manager from your system, you need to remove all of the packages that are managed by the Installation Manager – this includes unimporting the application server, or removing the link between WebSphere Application Server V7 and the Installation Manager. To unimport the application server, open a command prompt directories for an administrative user, like root on Linux or Administrator on Windows, are shown on this slide. If you did not install the Installation Manager as a user with administrative privileges, the installation directory will also contain user name information. and go to the installation directory for IBM Installation Manager. The default installation

 From the command prompt, start the Installation Manager with the skipInstall option. The syntax for launching the Installation Manager with the skipInstall parameter requires pointing to the Installation Manager's data directory. Again, the example commands here assume that the Installation Manager was installed as an administrative user using the default directories – your data directory might vary depending on your configuration.

 Starting the Installation Manager in skipInstall mode means that no product binaries are modified when you perform actions in the user interface – only the installation registry gets updated. This allows you to remove the link between the Installation Manager and the application server without uninstalling the server.

![](_page_14_Picture_0.jpeg)

 From the main panel of the Installation Manager, choose the Uninstall icon to start the uninstallation wizard. Since the Installation Manager was started with skipInstall, choosing Uninstall is not going to uninstall the application server, just unimport it from the Installation Manager.

![](_page_15_Figure_0.jpeg)

 Select the WebSphere Application Server package in the list of packages to uninstall, then click Next.

![](_page_16_Picture_37.jpeg)

On the final panel, verify the summary information then click Uninstall to unimport the application server from the Installation Manager.

![](_page_17_Figure_0.jpeg)

 After unimporting the application server, close the Installation Manager. If the Installation Manager is not restarted, subsequent install or uninstall operations will not work as expected.

![](_page_18_Picture_108.jpeg)

 To uninstall the Installation Manager, log in to the operating system with the ID that you used to install the Installation Manager and close the Installation Manager if it is running. The uninstallation program is in the Installation Manager's data directory, in the uninstall folder. The sample directories shown here are the default directories for a user with administrative privileges. Run the uninstall program and step through the wizard to uninstall the Installation Manager. The Installation Manager uninstalls itself, so the wizard that you step through to uninstall it is very similar to what you have already seen while uninstalling other software packages.

 On Windows, you can also use the Add or Remove Programs menu in the Control Panel to remove the Installation Manager.

![](_page_19_Picture_0.jpeg)

This section provides a summary of what you have learned in this presentation.

![](_page_20_Picture_83.jpeg)

 The IBM Installation Manager is the tool that you use to uninstall the WebSphere Application Server Feature Pack for XML. In the uninstallation process, the first step is to uninstall the feature pack. You can also use the Installation Manager to uninstall the installation of WebSphere Application Server V7 that you used with the feature pack. If you want to uninstall Installation Manager, you need to remove all of the packages associated with it. One way to do this is through uninstalling all of the products that have been installed by or imported into the Installation Manager. If you do not want to uninstall WebSphere Application Server, you also have the option of unimporting it from Installation Manager. Uninstall is not supported on z/OS.

![](_page_21_Picture_0.jpeg)

 You can help improve the quality of IBM Education Assistant content by providing feedback.

## Trademarks, disclaimer, and copyright information

IBM, the IBM logo, ibm.com, AIX, Rational, and WebSphere are trademarks or registered trademarks of International Business Machines Corp., registered in many jurisdictions worldwide. Other product and service names might be trademarks of IBM or other companies. A current list of other<br>IBM trademarks is available on the Web at "Copyright and trademark informa

THE INFORMATION CONTAINED IN THIS PRESENTATION IS PROVIDED FOR INFORMATIONAL PURPOSES ONLY. Linux is a registered trademark of Linus Torvalds in the United States, other countries, or both.

THE INFORMATION CONTAINED IN THIS PRESENTATION IS PROVIDED FOR INFORMATIONAL PURPOSES ONLY. WHILE EFFORTS WERE<br>MADE TO VERIFY THE COMPLETENESS AND ACCURACY OF THE INFORMATION CONTAINED IN THIS PRESENTATION, IT IS PROVIDED<br> PRODUCT PLANS AND STRATEGY, WHICH ARE SUBJECT TO CHANGE BY IBM WITHOUT NOTICE. IBM SHALL NOT BE RESPONSIBLE FOR ANY DAMAGES ARISING OUT OF THE USE OF, OR OTHERWISE RELATED TO, THIS PRESENTATION OR ANY OTHER DOCUMENTATION. NOTHING CONTAINED IN THIS PRESENTATION IS INTENDED TO, NOR SHALL HAVE THE EFFECT OF, CREATING ANY WARRANTIES OR REPRESENTATIONS FROM IBM (OR ITS SUPPLIERS OR LICENSORS), OR ALTERING THE TERMS AND CONDITIONS OF ANY AGREEMENT OR LICENSE GOVERNING THE USE OF IBM PRODUCTS OR SOFTWARE.

© Copyright International Business Machines Corporation 2010. All rights reserved.

23 © 2010 IBM Corporation

**TEM**